### **ADVANCED SOFTWARE TESTING COURSE CURRICULUM**

Venta

inventaten

### **YOUR JOB-HUNTING ENDS HERE**

 Start your career with **Software Testing (Manual & Automation tools)** course that gets your dream Job!

E-MAIL: [info@inventateq.com](mailto:info@inventateq.com) | CALL: 7676765421 | BTM | MARATHAHLLI | JAYANAGAR | RAJAJI NAGAR

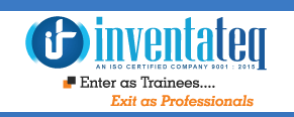

### Become Software Testing Certified Professional

It is only skills and not degree that can help you grow. But if you are one of those individuals who believe in getting certified along with skills then we have got you covered. After completion of the training you will become an expert in Software Testing .

### One Training Program 2 Certifications Invertification

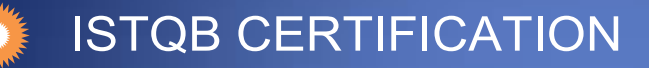

Industry Recognized INVENTATEQ CERTIFICATION

### **GET EMPLOYED**  AND **GET TRAININD ivery ntatelet**

*<u>Binventated</u>*  $\blacksquare$  Enter as Trainees.

**CLASS ROOM TRAINING** 

14,409+ **Trainees**  **CORPORATE TRAINING** 

**ONLINE TRAINING** 

4.9/5

Ratings

E-MAIL: [info@inventateq.com](mailto:info@inventateq.com) | CALL: 7676765421 | BTM | MARATHAHLLI | JAYANAGAR | RAJAJI NAGAR

500+

**Batches** 

### 14,409+ Success Stories Here is what they say about INVENTATEQ.

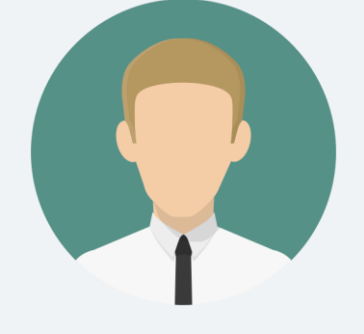

I

 I joined testing course after my degree with zero knowledge, InventaTeq has allocated me a Superb trainer who has provided me practical in depth and job-oriented training, I was able to answer almost all questions. I got placed in one startup company as a fresher. Thanks to Trainer.

#### **KULKARNI**

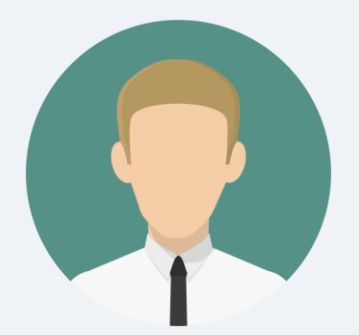

Excellent training from Inventateq, I got job in Infosys. Learned how we can improve our IT Automation Testing practices using Selenium Automation framework. Certification exam isn't that difficult after attending training, a week's prep is good to clear. Highly recommend Inventateq for Selenium.

**RAMIT KUMAR** 

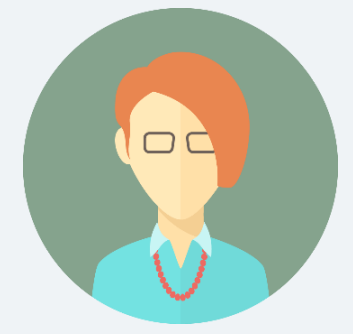

Bangalore, For Automation Tools Course inventateq is the Best Institute with Placement Support, I have referred my friends and they are happy.

#### **ASHIMTA**

HI Friends, I am Malik Nagesh I have completed my BE in 2018 with 65% and I got placed in Capgemini in Bangalore it has been a very good experience to me being in "Inventateq" I had got good training with the help of "Prassanna sir" in "Software TESTING" & "Automation Projects" & also I thank all of the "Inventateq" TEAM.

#### **MALIK NAGESH**

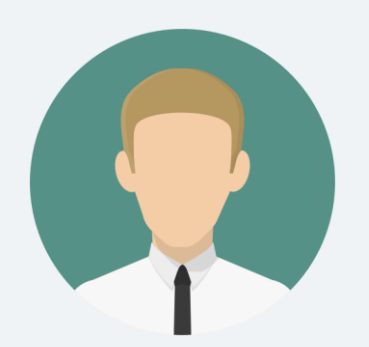

### 14,409+ Success Stories Here is what they say about INVENTATEQ.

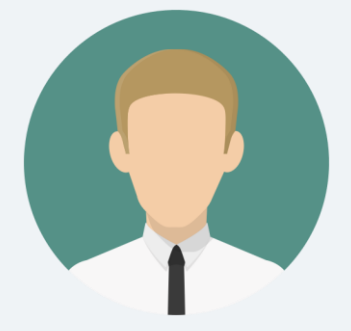

Best software testing training class with excellent faculties who clear all our doubts,assignments are such that it makes us understand all the concepts clearly.we also get placement support from institute .we can revise all the topics in case if we have any doubts.

#### **BALU CHERRY**

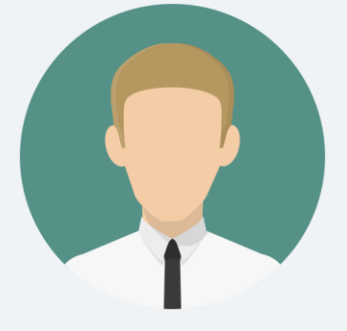

 I joined for selenium with core java course in Inventateq Got to learn java with real time scenarios given by Satya sir. Liked his unique way of teaching and the kind of real-world scenarios he will give which helped me to learn easily.

 **AKBAR AHAMAD**

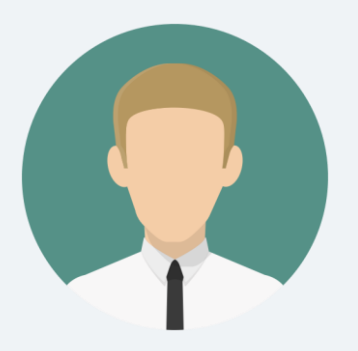

### Inventateq

I joined SELENIUM course for better understanding of concepts and to learn new technologies, and that is exactly what I received here. Every concept was explained clearly with Hands On with the free liberty to ask doubts and clarifications as much as we wanted. I had a trainer who was well experienced in the industry, and who was willing to share all his experience and knowledge, He was so good, that I even extended my course in order to learn JENKINS. which was also dealt in depth and in detail, with great understanding

#### **MANIKANDA SALADI**

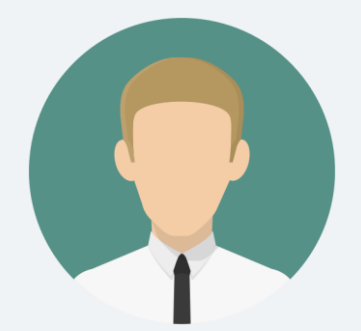

Thanks to Inventateq, I joined for selenium with JAVA automation training, Satya sir is really good knowledgeable person and is good in explaining details in depth with concepts. **LIPSA HOTA** 

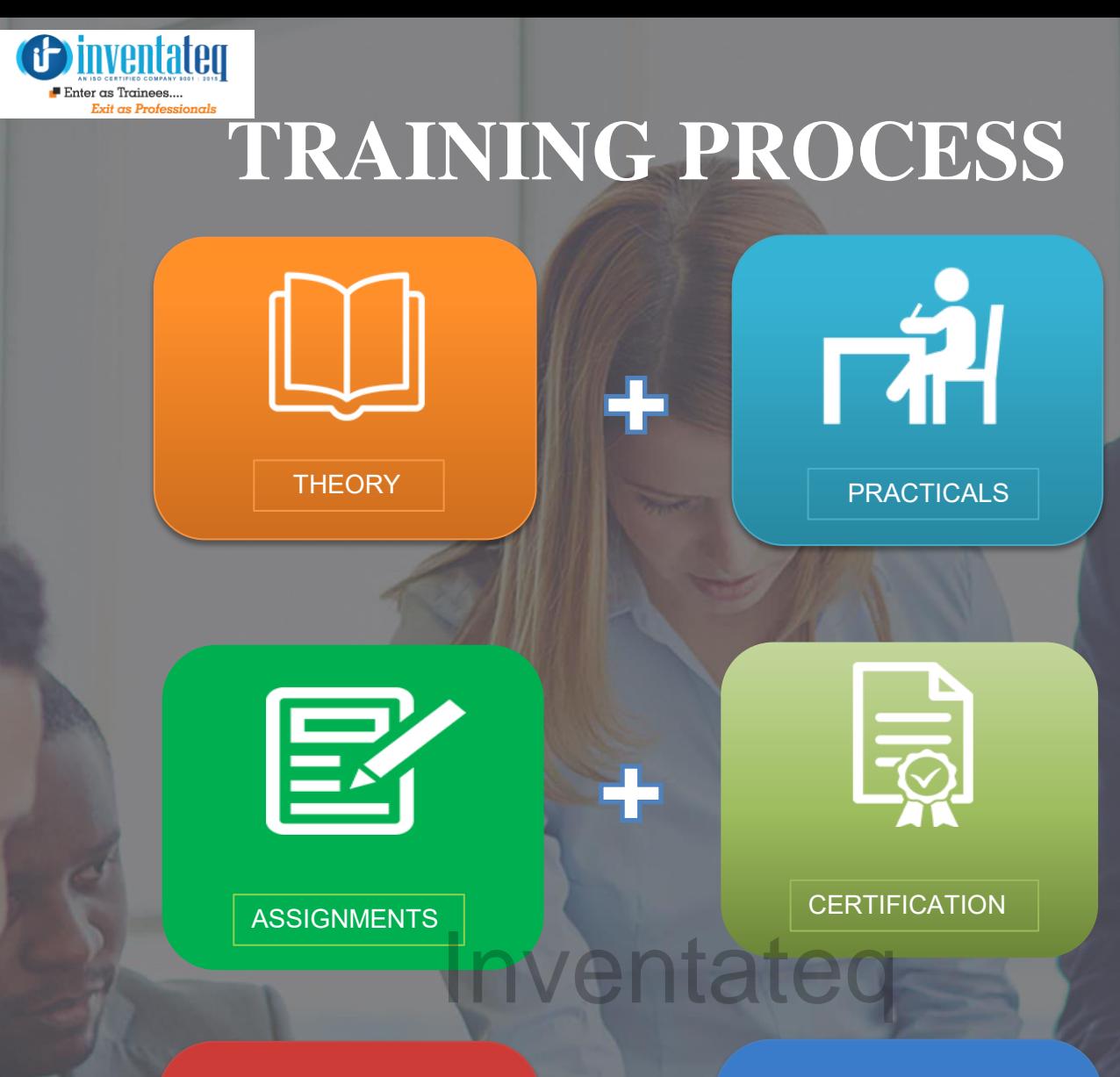

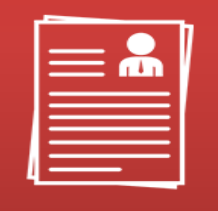

RESUME PREPARATTION | ATTEND INTERVIEW

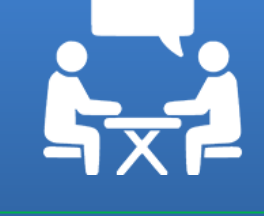

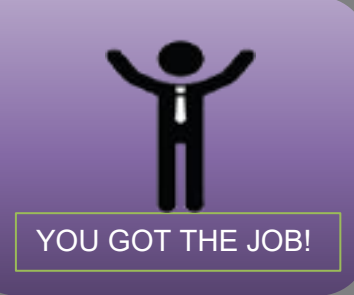

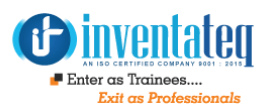

### **Detailed Course Syllabus**

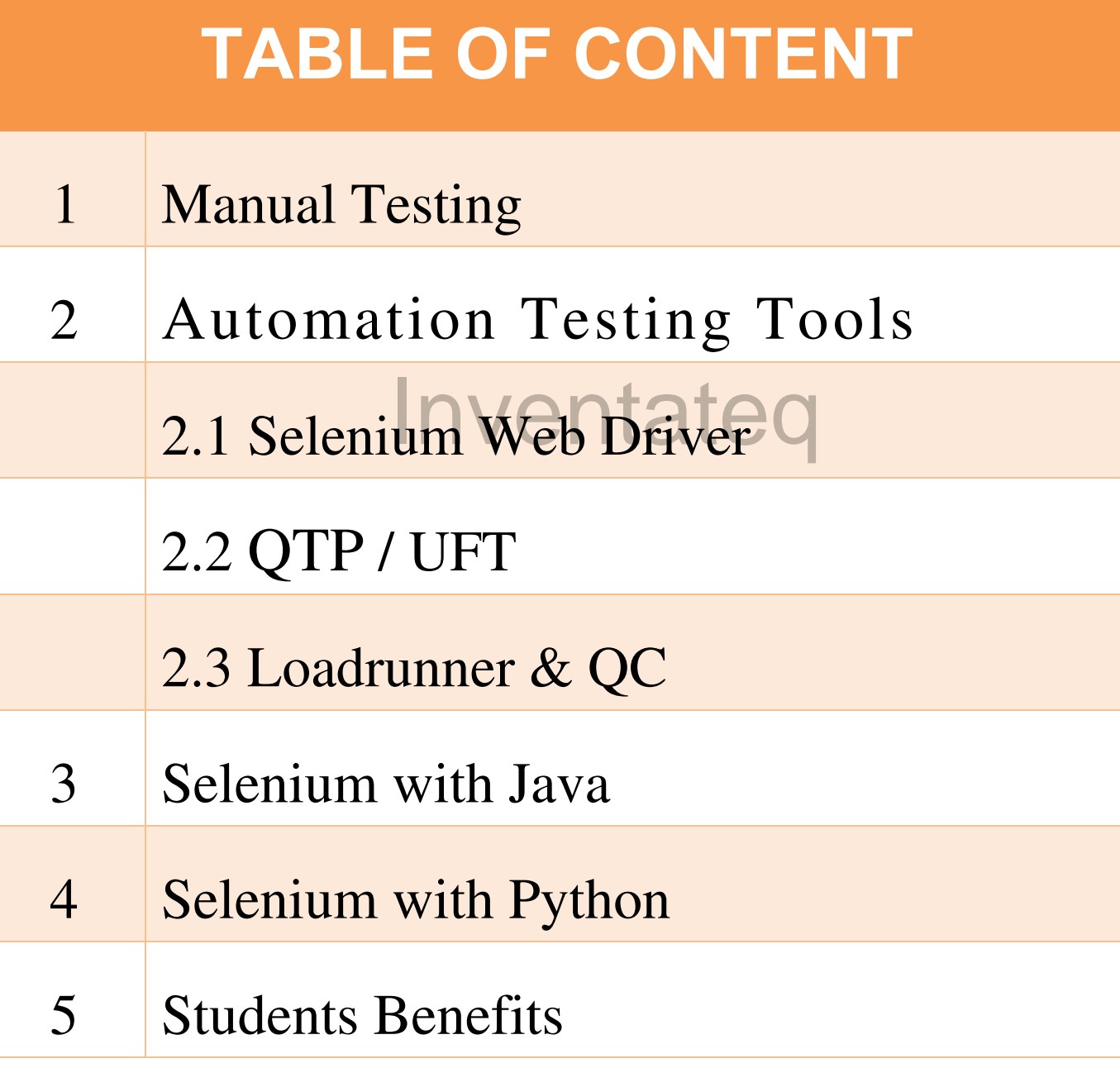

## **01. Manual Testing**

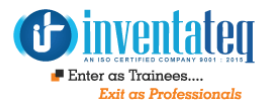

- $\triangleright$  TESTING INTRODUCTION
- $\triangleright$  WHAT IS MANUAL TESTING
- $\triangleright$  WHAT IS AUTOMATIONN TESTING
- ▶ WHO HAS TO CHOOSE S/W TESTING
- $\triangleright$  SDLC
- WATERFALL MODEL
- $\triangleright$  SPIRAL MODEL
- $\triangleright$  V MODEL & HYBRID MODEL
- $\triangleright$  PROTOTYPE MODEL
- $\triangleright$  AGILE MODEL USING SCRUM PROCESS
- $\triangleright$  STLC
- $\triangleright$  TESTING TYPES
- $\triangleright$  TESTING TECHNIQUES
- $\triangleright$  TESTING METHODOLOGIES
- $\triangleright$  TESTING STANDARDS
- $\triangleright$  TESTING METRIX
- $\triangleright$  TESTING LEVELS
- $\triangleright$  VALIDATION & VERIFICATION
- $\triangleright$  BUG LIFE CYCLE
- $\triangleright$  TEST PLAN
- $\triangleright$  DESIGNING TEST CASE
- $\triangleright$  TEST CASES
- **EXECUTE:**
- $\triangleright$  USER ACCEPTANCE TESTING
- $\triangleright$  ALPHA TESTING
- $\triangleright$  BETA TESTING
- $\triangleright$  IIRA TOOL
- $\triangleright$  HP ALM TOOL
- $\triangleright$  TEST CASE DESGIN TEC
- $\triangleright$  PERFORMANCE TESTING
- GLOBALIZATION TESTING
- $\triangleright$  RECOVERY TESTING

#### **REAL TIME PROJECTS**

- $\geq 1$ ) INSURANCE DOMAIN PROJECTS
- ▶ 2) HEALTH CARE DOMAIN PROJECTS
	- 3) BANKING DOMAIN PROJECTS
- $\geq 4$ ) E-COMMERCE DOMAIN PROJECTS PROJECT TO PRACTICE **INVENTATION** 
	- $\triangleright$  PRACTICAL CLASSES
	- **EXECUTE PREPARATION SUPPORT**
	- $\triangleright$  INTERVIEW QUESTION & ANSWERS

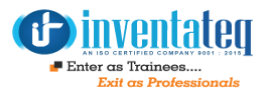

#### **SELENIUM WEBDRIVER AUTOMATION TOOL (USING JAVA OR PYTHON)**

#### **Introduction**

- $\checkmark$  What is automation testing When to go for Automation
- $\checkmark$  Different Automation Tools (vendor & open source tools)
- $\checkmark$  Advantages of Automation
- $\checkmark$  Criteria for Automation
- $\checkmark$  Difference between Manual Testing & Automation Testing Process

#### **Introduction to Selenium**

- $\checkmark$  What is selenium Tool
- $\checkmark$  Use of selenium tool in automation
- $\checkmark$  Features of Selenium tool
- Differences between Selenium and other Tools Selemum and v Limitati

#### **Selenium Components**

- $\checkmark$  Selenium IDE
- $\checkmark$  Selenium RC
- $\checkmark$  Selenium WebDriver
- $\checkmark$  Selenium Grid

#### **Configuration of Selenium IDE**

- $\checkmark$  Recording the scripts in IDE
- $\checkmark$  Running the scripts
- $\checkmark$  Saving the scripts and using again
- $\checkmark$  Understanding of the objects identification (id, name)
- Difference between Test case and test suit
- $\checkmark$  Languages supported while recording
- $\checkmark$  Synchronization in Selenium IDE (wait commands
- $\checkmark$  Testing Vs Selenium IDE
- $\checkmark$  When to use Selenium IDE
- $\checkmark$  Learning commands in IDE
- $\checkmark$  How to put validations (assert, verify)
- $\overline{\smash{\checkmark}}$  How to read text / values from webpage (store commands)
- $\checkmark$  How to handle mouse, keyboard events
- $\checkmark$  Running java script from IDE (user extensions)
- $\checkmark$  Limitations of IDE
- $\checkmark$  What is Seleness statement

**Configuration of Selenium Remote Control (RC)**

- $\checkmark$  Introduction of Selenium RC
- $\checkmark$  Architecture of Selenium RC
- $\checkmark$  Creating Generic Script for Selenium RC
- $\checkmark$  Limitation of Selenium RC
- $\checkmark$  Same origin Policy
- $\checkmark$  Comparison of Selenium RC &WebDriver

#### **Configuring other Browsers**

Configure IE browser

- Configure Chrome browser
- Running scripts on different browsers
- Execution of scripts on different browsers
- $\checkmark$  Perform parallel browser testing

#### **TestNG Framework**

- $\checkmark$ What is TestNG
- Create TestNG.xml file
- $\checkmark$ Integrate the Selenium Scripts and Run from TestNG
- $\checkmark$  Reporting Results & Analyze
- $\checkmark$  Run Scripts from Multiple Browsers
- Configuring hub
- Configuring node
- $\checkmark$  Running scripts on remote computer

#### **ANT / MAVEN**

- Creating Maven project
- $\checkmark$ Creating build file
- $\checkmark$ Running the build

#### **JENKINS**

 $\checkmark$  How to create built from Jenkins  $\checkmark$  How to configure Jenkins

#### **SVN/GIT**

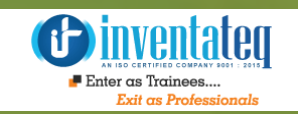

#### **CORE JAVA:**

- $\checkmark$  Introduction Java
- $\checkmark$  Installation Java
- $\checkmark$  Introduction to Java programming **Class**
- $\checkmark$  What is class
- $\checkmark$  What are fields and methods

#### **Object**

- $\checkmark$  How to create object for the class
- $\checkmark$  How many ways we can create object in java
- $\checkmark$  How to access fields and methods in the class

**Constructors**

- What is Constructors
- $\checkmark$  Types of Constructors
- $\checkmark$  Data Types in Java
- $\checkmark$  Primitive Data types
- $\checkmark$  Declaring Variables
- $\checkmark$  Writing java program and running **Conditional Statements**

- $\sqrt{I}$  If condition
- $\checkmark$  If else condition
- $\checkmark$  If else if condition (nested if)
- $\checkmark$  Switch case statement
- $\checkmark$  Examples for all the above conditions **Loop Statements**
- While loop
- $\checkmark$  Do while
- $\checkmark$  For loop
- For each loop
- $\checkmark$  Examples for all the above loops

#### **Object Oriented Programming**

#### **Inheritance**

- $\checkmark$  Why we use Inheritance
- $\checkmark$  How to reuse the fields and methods of  $\checkmark$  Multiple program of String parent class
- $\checkmark$  Overriding fields and methods of parent  $\checkmark$  How to declare array class
- $\checkmark$  Single Inheritance
- $\checkmark$  Multi level Inheritance
- $\checkmark$  Multiple Inheritance
- $\checkmark$  Hybrid Inheritance
- Using extends keyword
- $\checkmark$  Why Multiple Inheritance is not possible in java

#### **Interface**

- $\checkmark$  What is Interface
- $\checkmark$  Difference between class and interface
- $\sqrt{\frac{1}{1}}$  When to use Interfaces
- $\checkmark$  Abstract class

#### **Encapsulation and abstraction**

- $\checkmark$  What is hiding data
- $\checkmark$  Using access specifiers public, private,  $\checkmark$  Using of throws protected, default
- $\checkmark$  Accessing the public methods outside the  $\checkmark$  Throwable class
- $\checkmark$  Difference in accessing in same package / different package

#### **Polymorphism**

- $\checkmark$  What is polymorphism
- $\checkmark$  Method overloading
- $\checkmark$  Constructor overloading
- $\checkmark$  Passing arguments to methods
- $\checkmark$  Calling methods in the class
- $\checkmark$  Return values from method
- $\checkmark$  Return objects from method
- $\checkmark$  Method arguments callbyvalue,
- $\checkmark$  call by reference

#### **String**

- $\checkmark$  How to work with string
- $\checkmark$ String pool
- ToString method
- 

#### **Array**

- 
- $\checkmark$  How to store values in array
- $\checkmark$  Reading values in array

#### **Collections**

- $\checkmark$  Use of collections
- $\checkmark$  Advantage of collection using Array
- $\checkmark$  How to add, remove, and insert value / elements into collections
- $\checkmark$  Using the collections like List, Set, ArrayList, HashTable
- $\checkmark$  Linked List

#### **Exception & Error handling**

- $\checkmark$  What are exceptions, errors
- $\checkmark$  How to handle exceptions in the program Inventateq
	- $\checkmark$  Using try and catch blocks
	- $\checkmark$  Types of Exceptions
	-
	- $\checkmark$  Throw
	-

#### **File handling**

- $\checkmark$  How to create, delete folder
- $\checkmark$  How to read and write the content in file
- $\checkmark$  How to use scanner

#### **Database Connection (JDBC)**

- $\checkmark$  SOL Server
- $\times$  My SQL
- $\sqrt{0}$ racle

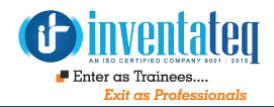

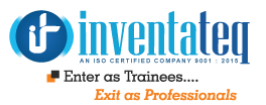

### **2.2 QTP / UFT Functional Testing Tools**

- **1.** Suites
- **2.** Different Types of Tools
- **3.** Introduction to QTP
- **4.** Types of Licenses
- **5.** History of QTP
- **6.** Frame Works
- **7.** Types of Framework
- **8.** Designing Frame Work
- **9.** Record and Play Back
- **10.** Object Repository
- **11.** Types of Object repository
- **12.** Actions Types of Actions
- **13.** Recovery Types of Triggers
- **14.** Parameterization
- **15.** Data driven Technique
- **16.** Synchronization and Wait
- **17.** Check Points Types of Checkpoint
- **18.** Object Identification
- **19.** Object Spy
- **20.** Smart Identification and Ordinal Identifiers
- **21.** Handling Shared Objects, Merging and Associating

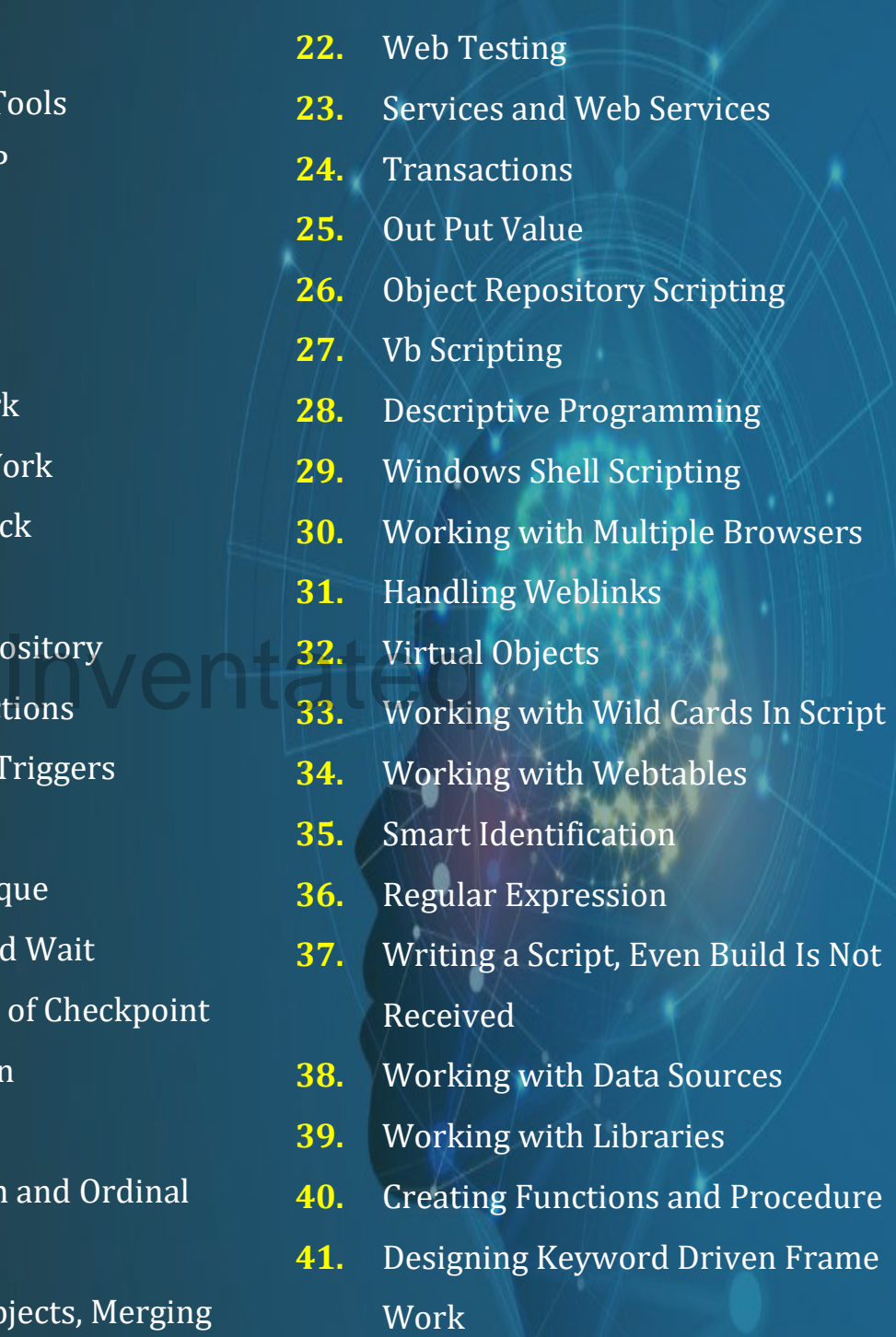

**42.** Working with Multiple Browsers

### **Python + Selenium:**

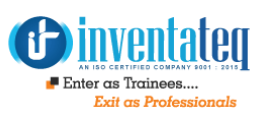

#### **CORE PYTHON AND ADVANCE PYTHON**

#### **Cource Objective :**

- Master in Python programing language
- Understand Python Scripts on UNIX/Windows,Python Editors and IDEs
- Master the Concepts of Sequences and File operations
- Learn how to use and create functions,sorting different elements ,Lambda function,error handling techniques and Regular expressions ans using modules in Python
- How to use python in realtime project and sample projects

#### **Course Syllabus:**

#### **Introduction**

- **•** History
- Features
- Setting up path
- Working with Python
- **•** Basic Syntax
- Variable and Data Types
- Operator

#### **Conditional Statements**

- $\bullet$  If
- If- else
- Nested if-else
- **•** Examples

#### **Looping**

- For
- While
- Nested loops
- **•** Examples

 Pass Inventate<sup>Brea</sup>

**Control Statements** 

Examples

Break

**Continue** 

#### **String Manipulation**

- Accessing Strings
- **•** Basic Operations
- String slices
- Function and Methods
- **•** Examples

#### **Lists**

- **•** Introduction
- Accessing list
- **•** Operations
- Working with lists
- Function and Methods
- **•** Examples

#### **Tuple**

- Introduction
- Accessing tuples
- Operations
- Working
- Functions and Methods
- Examples

#### **Dictionaries**

- Introduction
- Accessing values in dictionaries
- Working with dictionaries
- Properties
- Functions
- Examples

#### **Functions**

- Defining a function
- Calling a function
- Types of functions
- Function Arguments
- Anonymous functions
- Global and local variables
- Examples

#### **Lambda Operator, Filter, Reduce and Map**

- Lambda function
- Filter function
- Reduce function
- Map function

#### **List Comprehension:**

- Introduction
- Generator Comprehension
- Set Comprehension

#### **Modules**

- Importing module
- Math module
- Random module
- Packages
- **•** Composition
- Examples

#### **Input-Output**

- Printing on scre
- Reading data from keyboard
- Opening and closing file
- Reading and writing files
- Functions
- Examples

#### **Exception Handling**

- **•** Exception
- **•** Exception Handling
- Except clause
- Try ??? finally clause
- User Defined Exceptions
- Examples

#### **Regular expressions**

- Match function
- Search function
- Matching VS Searching
- Modifiers
- Patterns
- Examples

### ables **With Packages:** Exa

- Predefined Packages
- User Defined packages

#### **File Handling**

- Text Files
- Binary Files
- Zip and Unzip Files
- Pickling
- Unpickling
- Reading Program from another Program In Command Prompt

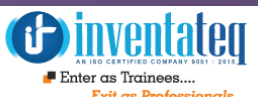

#### **OOPS**

- Class and object
- Attributes
- Methods
- Overloading
- Overriding
- Data hiding

#### **Inheritance**

- Single Inheritance
- Multilevel Inheritance
- Multiple Inheritance
- Hybrid Inheritance
- Hierarchal Inheritance
- IS-A Relationship and HAS-A Relationship

#### **Polymorphism**

- Duck Type Philosophy
- Method Overloading
- Operator Overloading
- Constructor Overloading
- Method Overriding
- Constructor Overirding

#### **Database**

- Introduction
- Connections
- Executing queries
- **•** Transactions
- Handling error

#### **Networking**

- Socket
- Socket Module
- Methods
- Client and server
- Internet modules
- $\bullet$

#### **Multithreading:**

- Introduction Multitasking
- isAlive
- Enumerate
- Thread Class
- **Demonstrate**
- Running Parallel Program
- Operating Based Multithreading

#### **GUI Programming**

- Introduction
	- Tkinter Programming
- Tkinter Programming

#### **Data Science With Python**

- **Introduction**
- Setting up with environment
- Basic data types
- Numpy arrays
- Exploring Pandas
- Pandas Series and Data Frames
- Statistics with Pandas

#### **DatFrames**

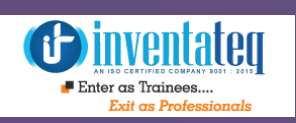

Iven

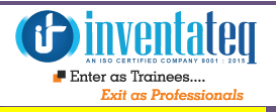

#### **Handle different types of List Box Handle different types of Popup**

- $\checkmark$  Page on load popup
- $\checkmark$  File upload popup
- $\checkmark$  Hidden division popup
- $\checkmark$  Alert and Confirmation popup
- $\checkmark$  File download popup
- $\checkmark$  Child browser popup
- $\checkmark$  Window popup

#### **Configuring other Browsers**

- Configure IE browser
- $\checkmark$  Configure Chrome browser
- $\checkmark$  Running scripts on different browsers
- $\checkmark$  Execution of scripts on different browsers
- $\checkmark$  Perform parallel browser testing

#### **TestNG Framework**

- $\checkmark$  What is TestNG
- $\checkmark$  Create TestNG.xml file
- $\checkmark$  Integrate the Selenium Scripts and Run from TestNG
- $\checkmark$  Reporting Results & Analyze
- $\checkmark$  Run Scripts from Multiple Browsers
- $\checkmark$  TestNG Annotations
- $\checkmark$  Tags in TestNG xml file
- $\checkmark$  Groups
- $\checkmark$  Reporting Results

#### **Data Driven Testing**

- $\checkmark$  What is Data Driven Testing
- $\checkmark$  How to parameterize the data to the script using Excel
- $\checkmark$  Reading, writing data into Excel
- $\checkmark$  How to parameterize data to the script using Flat files

#### **Automation Life Cycle**

- $\checkmark$  What is a Framework
- $\checkmark$  Types of Frameworks
- $\checkmark$  Modular framework
- $\checkmark$  Data Driven framework
- $\checkmark$  Keyword driven framework
- $\checkmark$  Hybrid framework
- $\checkmark$  Use of Framework Intesting V Use of France
	- $\checkmark$  How develop the framework
	- $\checkmark$  Integration of the framework
	- $\sqrt{10}$  How execute the scripts from framework

#### **Page Object Model Framework**

- $\checkmark$ Creating Repository class
- $\checkmark$ Using properties file
- $\checkmark$  Generating Log files (log4j)

#### **Selenium Grid**

- $\checkmark$  Introduction
- $\checkmark$  Remote Web Driver
- $\checkmark$  Configuring hub
- $\checkmark$  Configuring node
- $\checkmark$  Running scripts on remote computer

#### **Projects:-**

- 1) Real Time Projects
- 2) Resume Preparation

#### **Real Time Projects:-**

- 1) Insurance Domain Projects
- 2) Banking Domain Projects
- 3) E-commerce Applications
- 4) CRM Domain Projects

### **Student Benefits**

- $\checkmark$  Trained by Real Time Selenium Experts Professional Trainer
- $\checkmark$  Job oriented class room program
- $\checkmark$  Attend Weekdays and Weekend class
- $\checkmark$  Class room practice
- $\checkmark$  Interview Question & Answer in class room session
- $\checkmark$  How to work with Real time Projects and Project Explanation
- $\checkmark$  Resume Preparation and guideline for getting Job

 $W_{\rm eff}$  separate session for Doubt clarification for  $D$   $\bar{D}$ 

 $\checkmark$  Feel free to attend any number of classes and Back up classes available

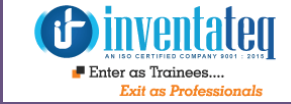

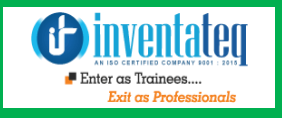

### OUR HIRING PARTNERED COMPANIES LIST

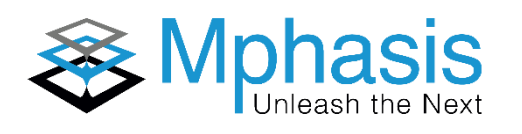

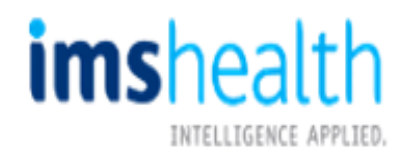

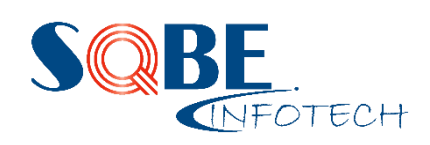

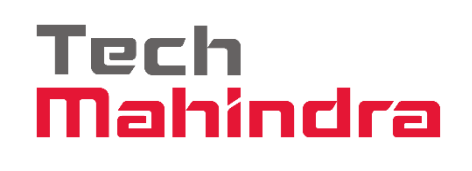

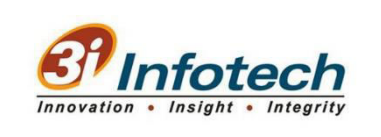

Inventateq

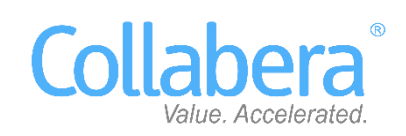

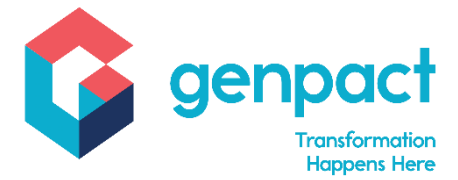

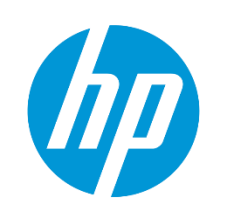

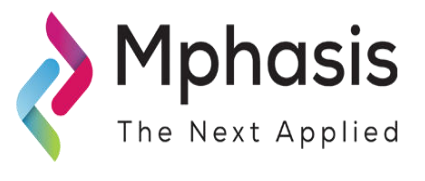

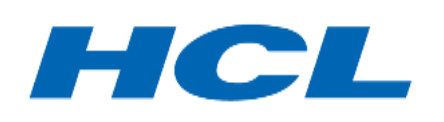

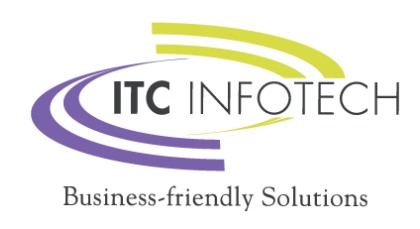

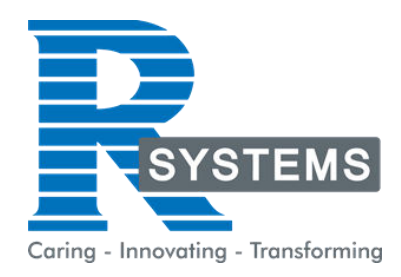

### **POPULAR COURSES FROM INVENTATEQ**

*<u>Oinventated</u>*  $\blacksquare$  Enter as Trainees

#### **100% JOB ORIENTED TRAINING COURSES WE PROVIDE**

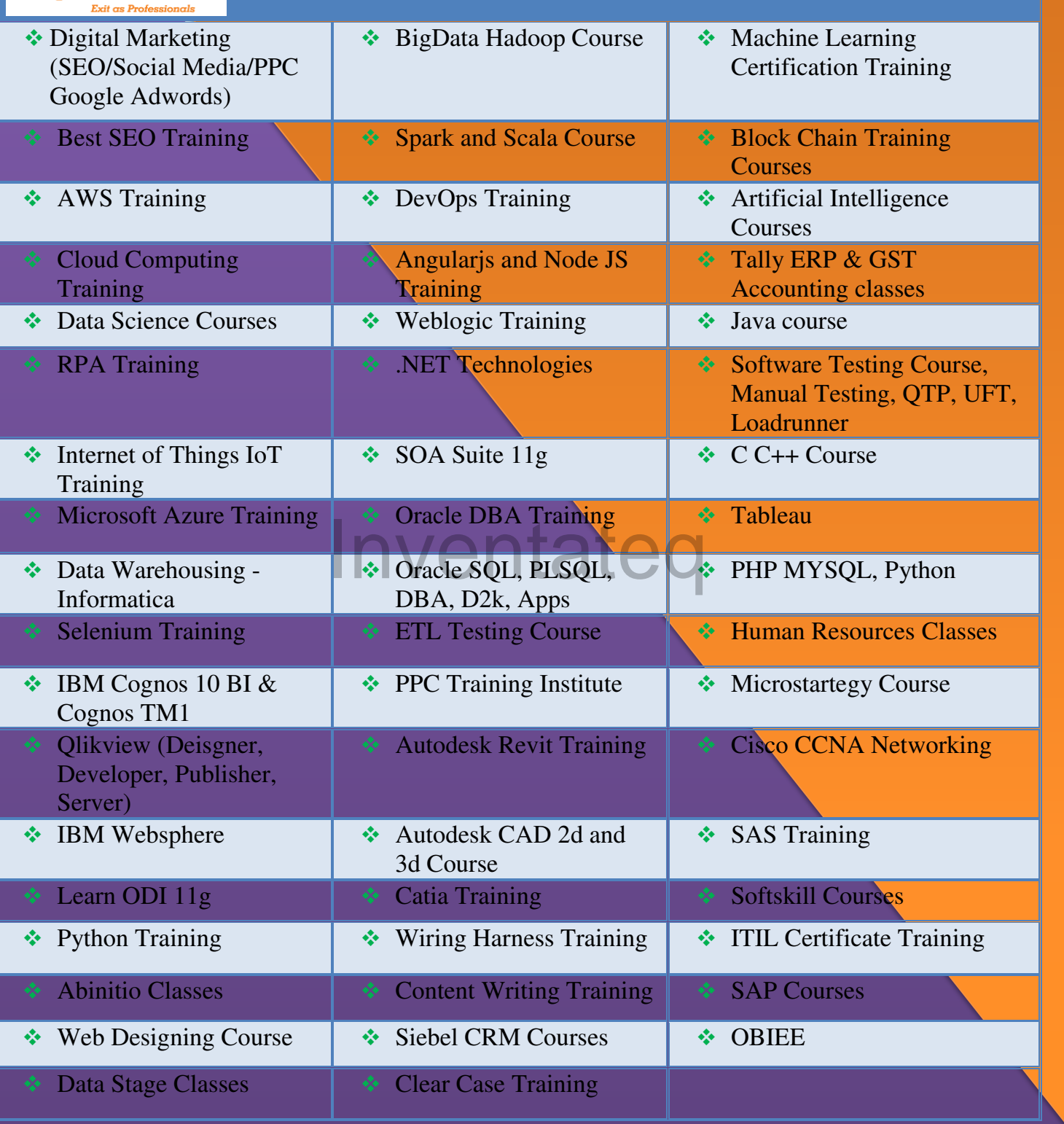

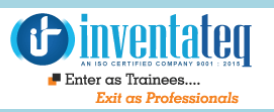

## **6 CENTERS AND COUNTING**

### **BTM LAYOUT MARATHALLI**

#687, 1st Floor, 29th Main, 3rd Cross, Coming from Silkboard, take left at AXA company signal, opp to OI Play school, Bangalore, Karnataka. Call us : 080 - 42108236 Mail Us: inventateq.btm@gmail.com

No.43, 3rd Floor, Marathahalli, from Old Brand Factory towards Old Airport,Next to Axis Bank, Bangalore, Karnataka Call us: 080 - 42024661 Mail Us: inventateqq.marathahalli@gmail.com

No. 16, 2nd Floor, 11th Main Road, Jayanagar 4th 'T' Block, Next to Jayanagar Head Post-office, Bangalore – 41. Call us: 080 - 41502315 Mail Us: inventateq.jayanagar1@gmail.com

#### **JAYA NAGAR RAJAJI NAGAR**

No. 18, 2nd Floor, Mahakavi Kuvempu Rd, near Navrang Theatre Road, Opposite to Nethradhama Hospital MKK Road, 1st Block, Rajajinagar, Bengaluru,KA-560010. Call us 080 - 41713019 Mail Us: inventateq.rajajinagar@gmail.com

#### **KALYAN NAGAR CHENNAI IN A GHENNAI IN A GHENNAI I**

No. 509, 4th Main, Kammanahalli Main Rd, HRBR Layout 3rd Block, HRBR Layout, Kalyan Nagar, Bengaluru, Karnataka 560043 Near McDonald's, Opposite to Petrol Bank and Aptech Bangalore, Karnataka 560043. Call us +91-6366644707

Mail Us: inventateq.kalyannagar@gmail.com

Velachery main road, No 2, 11th Main Road, G1 Es El En Manasarover, Vijaya nagar Opposite to Grand Mall, Near Chennai Silks, Next to Venkateswara Super Market, VELACHERY, Chennai, Tamilnadu-600042 Call us +91-9840021877 | 044-43324939 Mail Us: inventateq.chennai@gmail.com

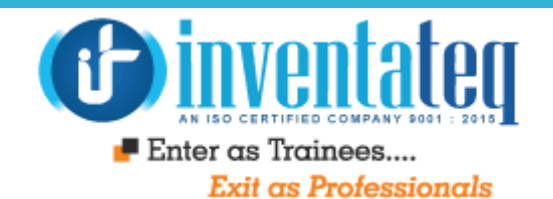

# IT IS TIME YOU GET STARTED WITH FREE entateq DEMO CLASSES

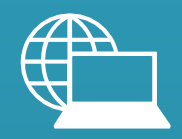

[www.inventateq.com](http://www.inventateq.com/)  [info@inventateq.com](mailto:info@inventateq.com)

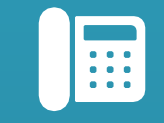

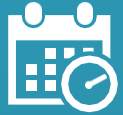

76-76-76-5421 Week Days Batches Weekend Batches